Instructivo de uso de la Agenda Web para acceder a la Sala de Lectura de Biblioteca Central.

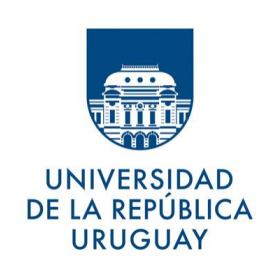

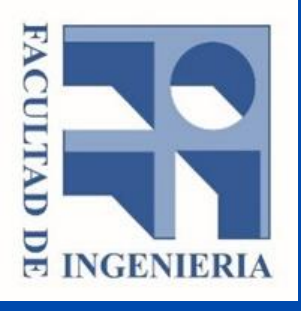

Ir al sitio Agenda Web - UdelaR: agendaweb.udelar.edu.uy

Seleccionar:

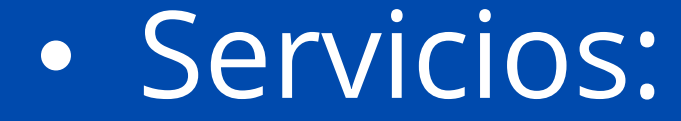

## Facultad de Ingeniería

## • Trámite:

Biblioteca – Sala de Lectura

La reserva consta de tres simples pasos.

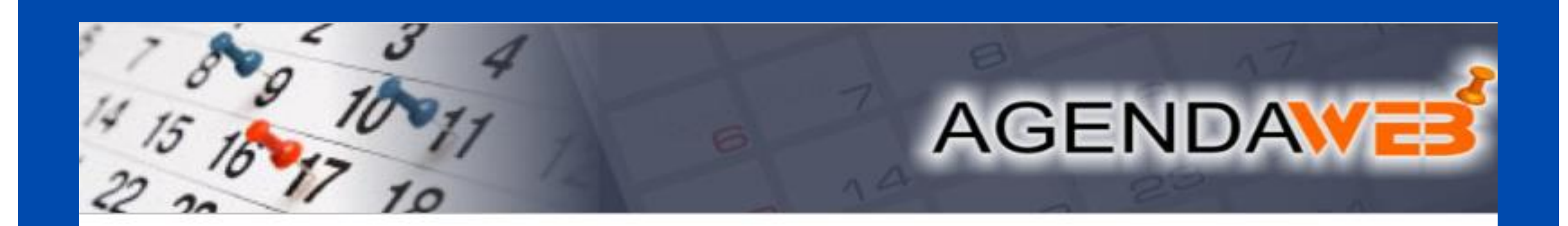

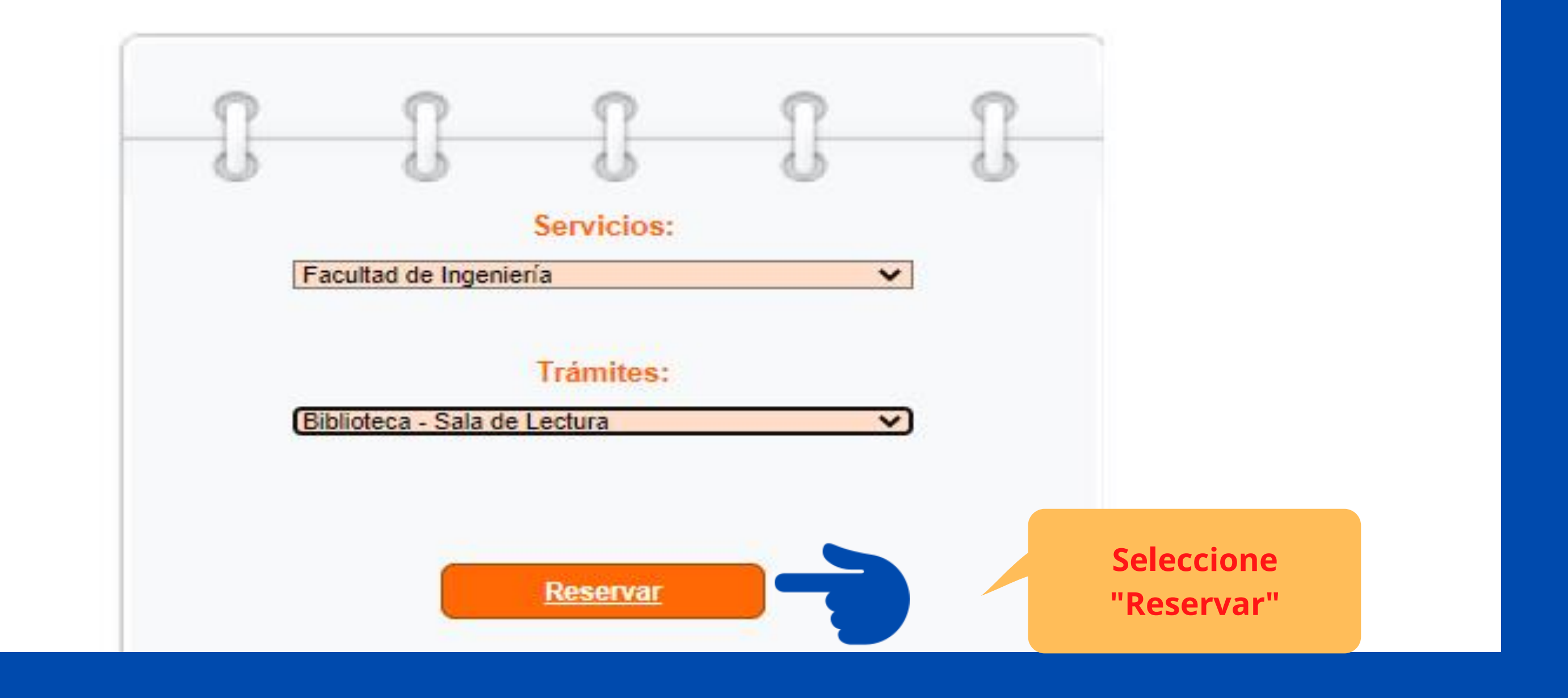

» Nueva reserva

### PASO 1/3 Seleccione el día para realizar el trámite

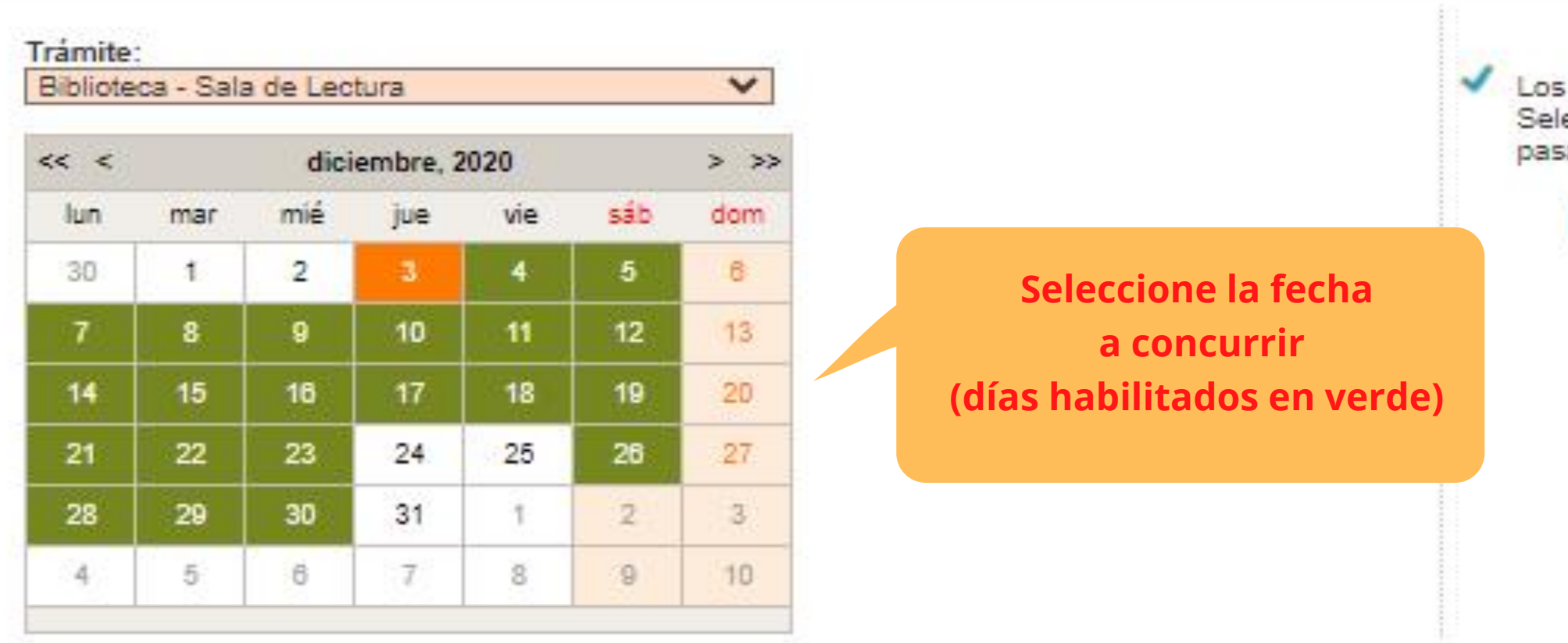

# AGENDAVE

días marcados en color verde tienen horarios disponibles. leccione el día de su preferencia haciendo click con el mouse y sará al PASO 2, donde podrá reservar un horario.

## Bienvenidos a Facultad de Ingeniería

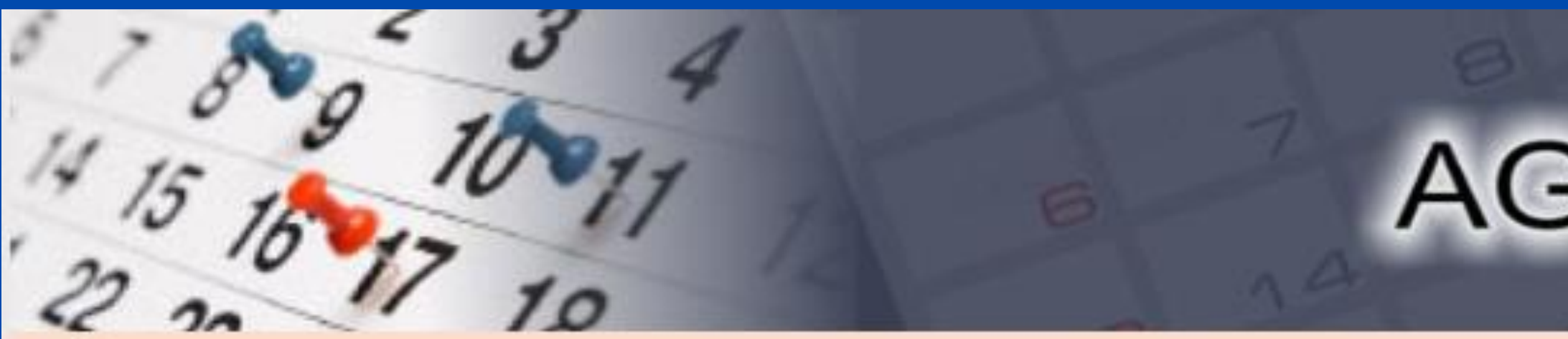

» Nueva reserva

## PASO 2/3 Seleccione un horario

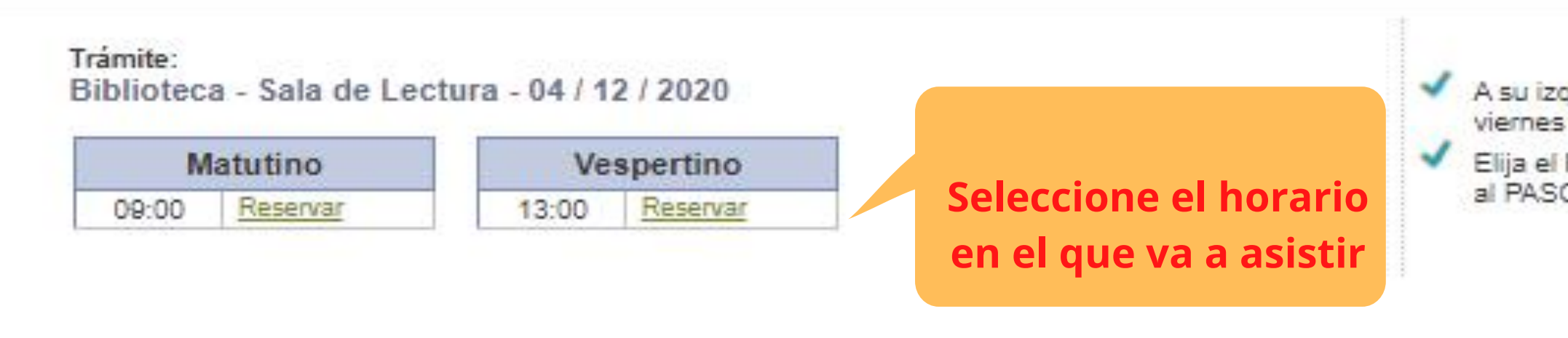

# AGENDAWE

A su izquierda se muestran los horarios disponibles para el día<br>viernes 04 de diciembre de 2020

Elija el horario haciendo click en el enlace Reservar . Esto lo llevará<br>al PASO 3, donde deberá completar los datos del trámite

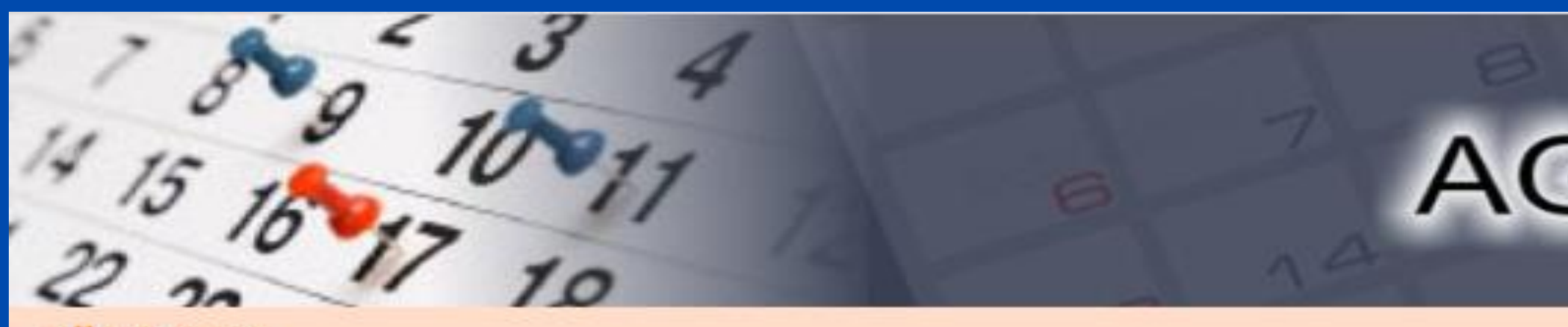

» Nueva reserva

## PASO 3/3

Complete los datos solicitados en el formulario

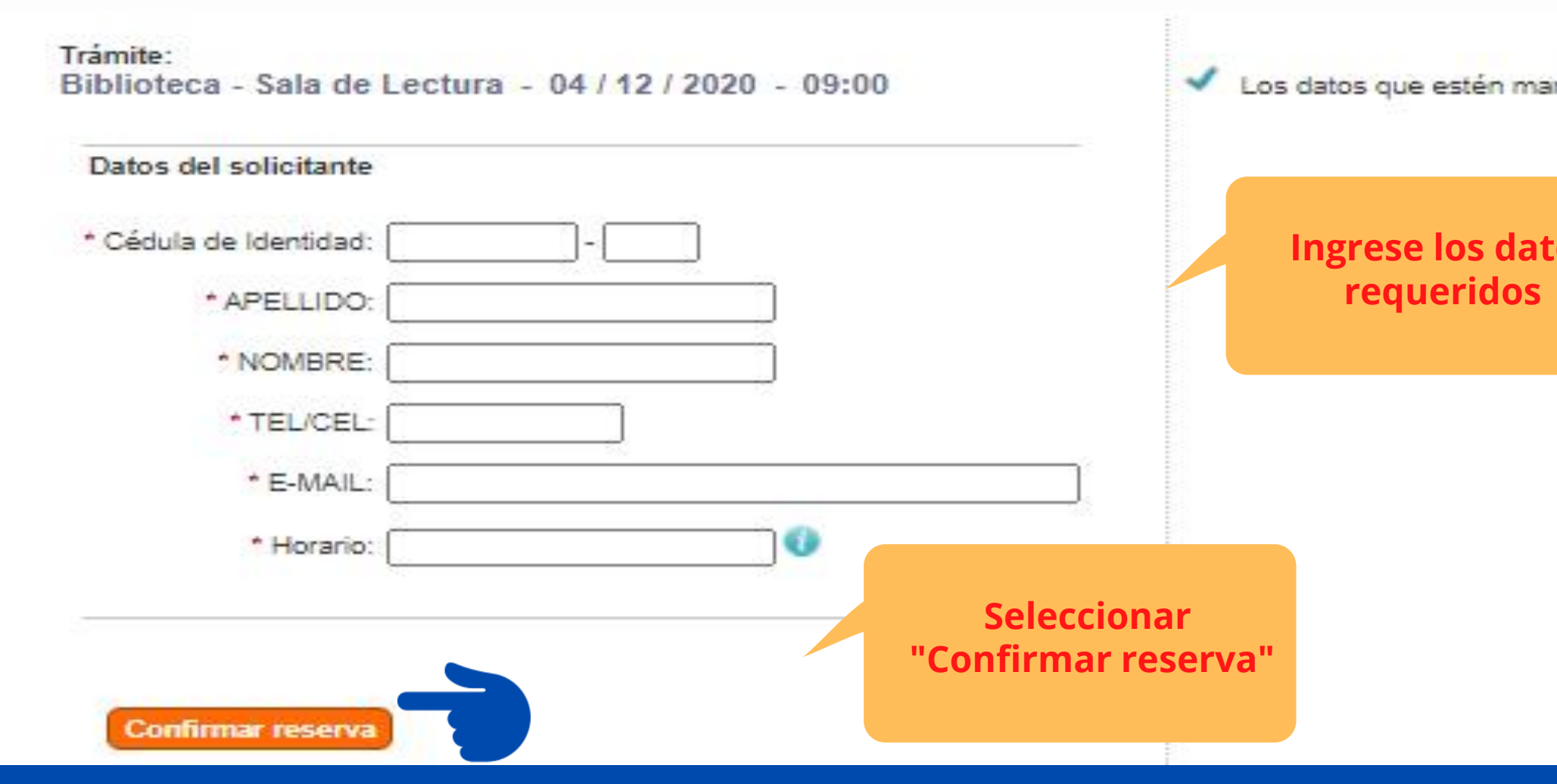

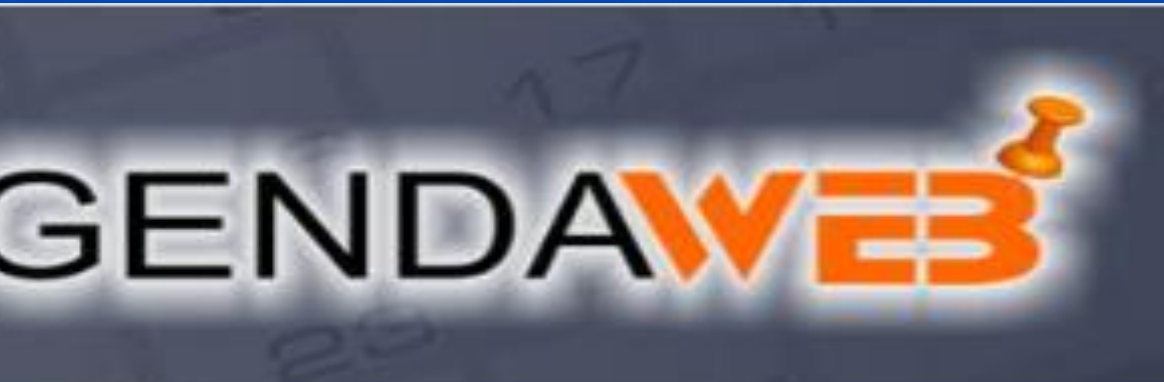

ircados con \* son obligatorios.

ios i